Руководство по эксплуатации

## **панель на 4 (6) зон NV 206 Версия 2.хx**

**Охранная контрольная GSM/GPRS** 

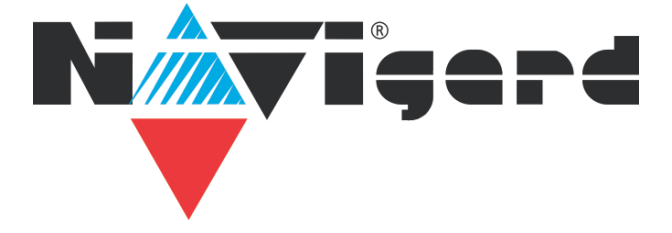

# Содержание

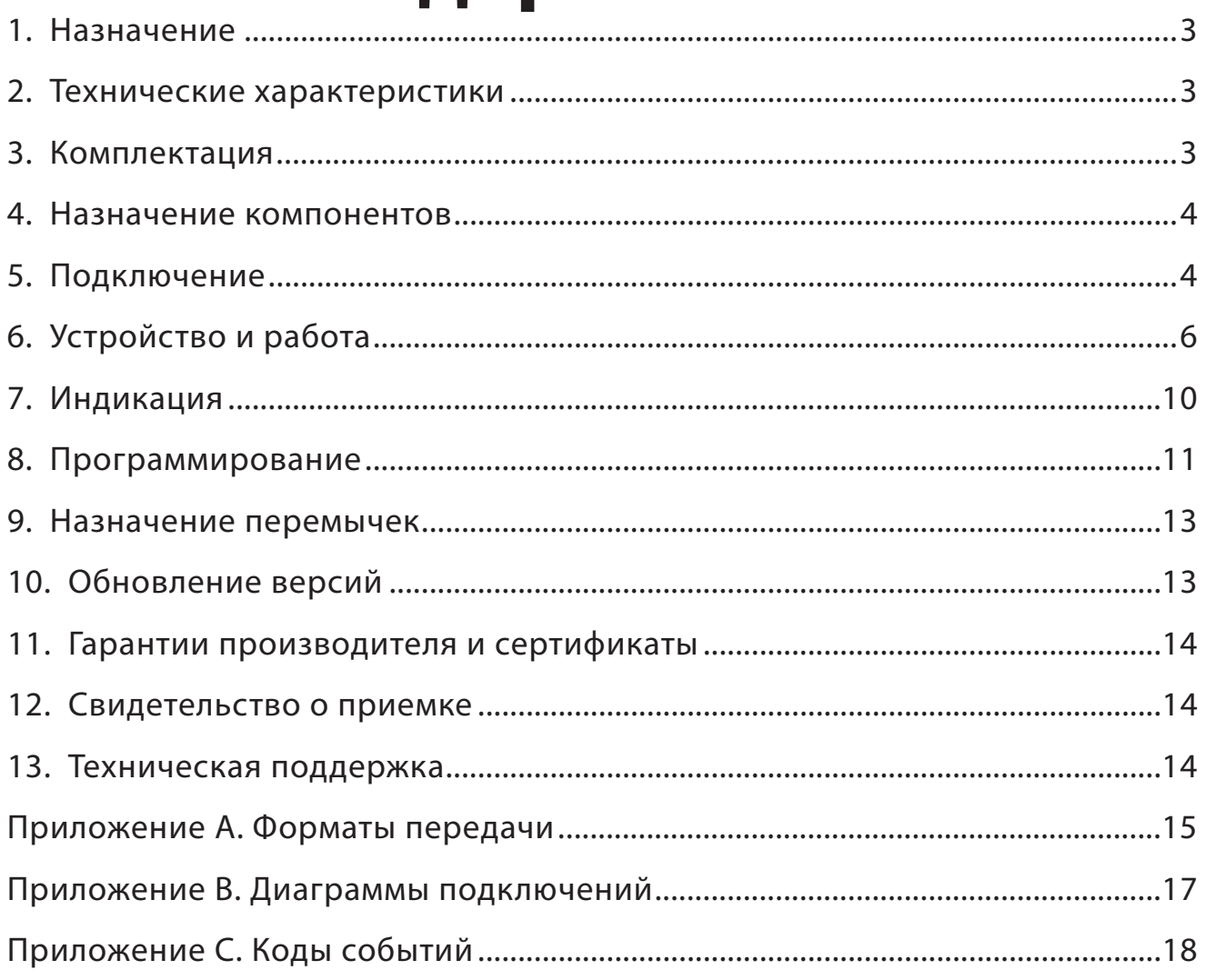

## **1. Назначение**

- 4 (6)-зонная охранная контрольная панель с GSM/GPRS коммуникатором
- подключение и идентификация тревожных кнопок NV PT 44 / PT 11 (NV PB 26)

## **2. Технические характеристики**

- Контрольная панель на 4 (6) программируемых проводных зон
- 4 удаленно управляемых выхода
- Дополнительный вход Т (тест АС / датчик температуры NV Temp/считыватель ТМ)
- Поддержка 2-х SIM-карт
- Буфер на 256 событий
- Дублирование / резервирование основного канала связи
- Выбор типов зон: вход/выход, проходная, периметр, круглосуточная, наличие/отсутствие напряжения

• Постановка/снятие с помощью любого входа, ключа ТМ, радио-брелока NV РТ 44/NV PT 22 (NV PB 26)

- Программирование через ПК (NV 1725/NV 1325), удаленно (FTP/NV Online Pro)
- Удаленное управление через SMS, CLIP, NV Online Pro, облачный сервис NV Online

## **2.1. Спецификация**

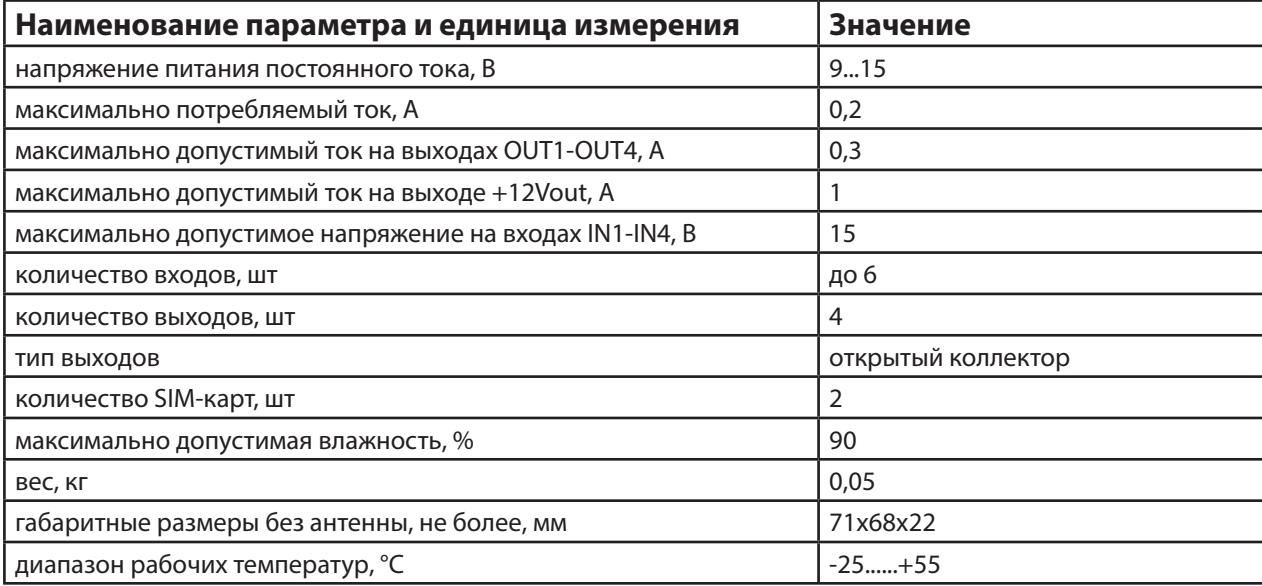

## **3. Комплектация**

- NV 206 охранная контрольная панель с GSM/GPRS коммуникатором
- Пластиковые стойки 4 шт.
- Резистор 2,2 кОм 4 шт.
- Паспорт изделия
- Перемычки 2 шт.

## 4. Назначение компонентов

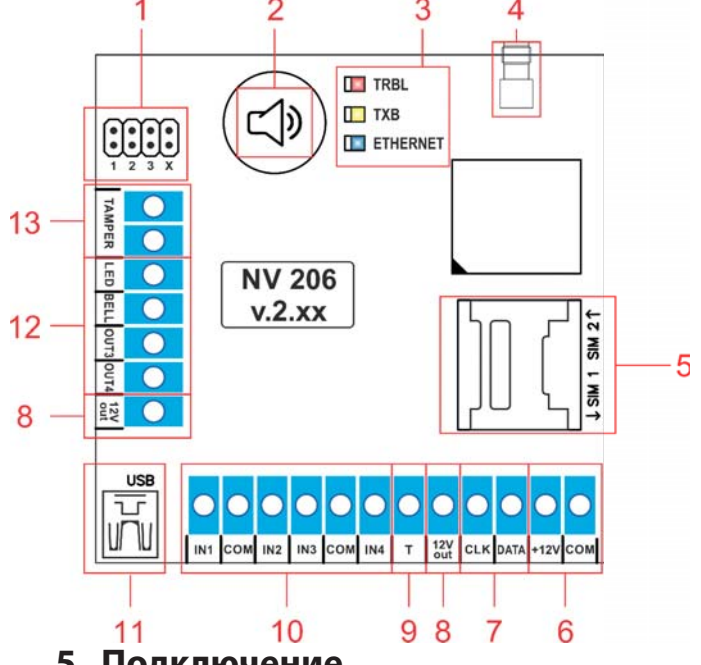

1 - группа перемычек 123Х. Используются для сброса настроек, обнуления буфера событий и программирования ключей ТМ (см. п. 8).

2 - встроенный бузер

3 - светодиоды индикации состояния GSM передатчика

- 4 разъем SMA-L для подключения антенны
- 5 слот для SIM-карт

6 - клеммы для подключения питания от внешнего источника

- 7 клеммы системной шины
- 8 клемма для питания периферийных устройств
- 9 клемма дополнительного входа Т
- 10 клеммы входов IN1 IN4
- 11 разъем miniUSB для подключения NV 1725
- 12 клеммы выходов (открытый коллектор)
- 13 клеммы для подключения тампера

## 5. Подключение

По соображениям безопасности, установка модуля должна выполняться квалифицированным персоналом. Все подключения внешних устройств, а также монтаж, производите при отключенном напряжении питания передатчика! Не допускается эксплуатация передатчика в условиях вибрации.

## Передатчик устанавливается только внутри помещений!

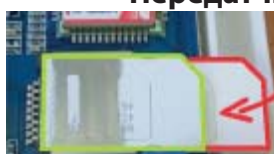

5.1. Установка SIM-карты в держатель

1. Вставьте SIM-карту в слот согласно маркировке на плате. SIM1 в нижний слот. 2. Протолкните SIM-карту в слот до упора как показано на рисунке.

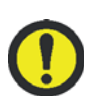

Убедитесь, что в Вашей SIM карте отключен запрос PIN кода, либо установлен PIN код 5555. Удалите все SMS сообщения из памяти SIM карты. Убедитесь в том, что на Вашей SIM-карте активированы SMS-сервис, GPRS и голосовая связь, в зависимости от необходимых отчетов.

## 5.2. Выбор места для установки

Выберите место для установки. Перед монтажом убедитесь, что в данном месте хороший уровень GSM-сигнала. Для этого включите GSM-передатчик с установленной SIM-картой и дождитесь, пока передатчик зарегистрируется в GSM-сети. Мигания светодиода TXB покажут уровень сгинала.

## 5.3. Подключение питания

Подключите внешней источник питания на клеммы «+12 V» и «СОМ».

Убедитесь, что суммарное энергопотребление передатчика и подключенных к нему устройств не превышает максимальной выходной мощности блока питания.

## 5.4. Подключение входов

Охранная контрольная панель на 4 (6) зоны с GSM коммуникатором NV 206 (далее NV 206) имеет 4 (6) программируемых входов (входы IN1-IN4 и входы I/O1 I/O2 на клавиатуре NV 8516), клеммы для подключения тампера и дополнительный вход Т. Входы уже имеют настройки по умолчанию, узнать их и при необходимости поменять можно в программе NV Pro.

## 5.4.1. Подключение к входам извещателей

Для подключения можно использовать извещатели различного типа, а также PGM-выходы типа "открытый коллектор" приемо-контрольных панелей (ПКП). Подключите извещатели к клеммам IN и СОМ. При работе с ПКП подключите РGM-выход типа "открытый коллектор" к клемме IN, а "землю" ПКП к клемме СОМ.

Входы по отклонению уровня сигнала от нормального фиксируют нарушение. Нормальный уровень сигнала задается при выборе типа входа. Входы NV 206 могут работать в шести режимах, выбор режима зависит от типа подключаемых извещателей:

- нормально замкнутый
- нормально разомкнутый
- есть напряжение +5..12,В
- нет напряжения +5..12,В
- шлейфовый резистор

#### **Примеры подключения извещателей различного типа**

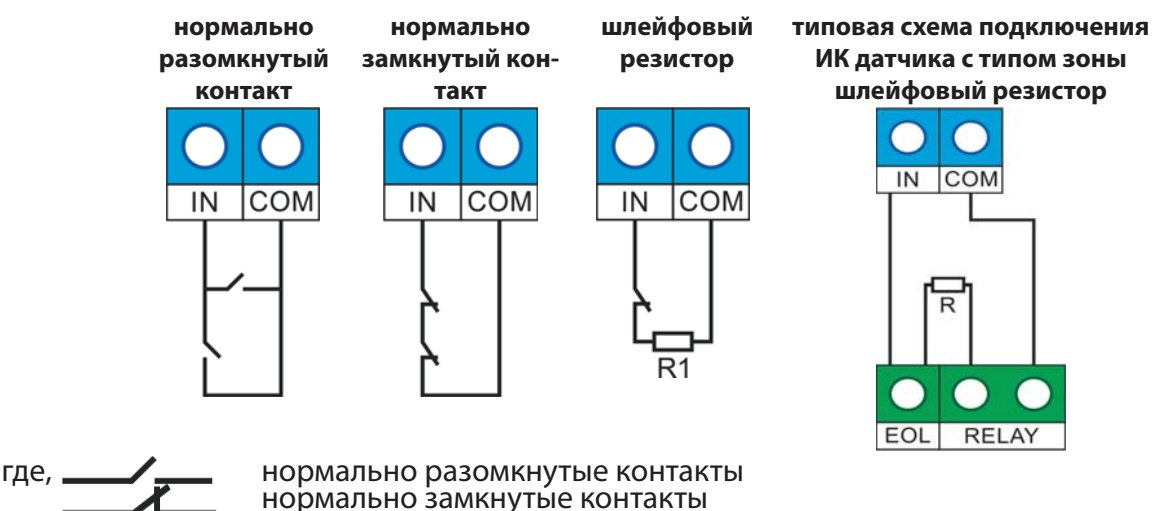

**5.4.2. Подключение охранных функций**

Любой из входов IN1-IN4 можно использовать для постановки/снятия с охраны. Для этого в программе NV Pro надо задать тип зоны "Постановка/Снятие" и выбрать режим работы входа. Доступно два режима:

- постановка/снятие импульсом (0,5 сек)
- нормально замкнутые контакты

## **5.4.3. Подключение контрольных функций**

Вход Т, в отличие от входов IN1-IN4, имеет фиксированную логику работы и предназначен для подключения считывателя ТМ, контроля 220 В или датчика температуры. Для выбора режима и параметров работы используйте программу NV Pro.

## **5.4.4. Подключение датчиков температуры**

К NV 204 можно подключить до трех датчиков контроля температуры NV Temp. Для выбора режима и параметров работы используйте программу NV Pro.

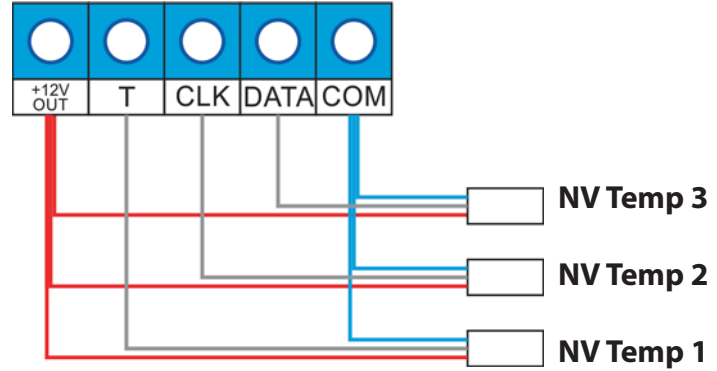

## **5.5. Подключение выходов**

NV 206 имеет 4 выхода. Каждый выход при активации переключается на "землю". Выходы могут работать либо по собственной логике заданной при программировании через NV Pro, либо в режиме удаленного управления.

Внешние устройства необходимо подключать от клеммы +12Vout передатчика к "плюсу" устройства, а от выхода - к "минусу" устройства.

## **6. Устройство и работа**

GSM/GPRS передатчик NV 206 фиксирует события и сохраняет их в буфере событий. Нарушения входов и их последующее восстановление в буфере событий не сохраняются. Размер буфера - 256 событий, каждому событию в буфере присваивается код Contact ID. При заполнении буфера новые события записываются поверх старых. Из буфера событий отчет отправляется на приемную сторону согласно заданным телефонным номерам и форматам передачи. Всего можно задать 15 телефонных номеров, максимальная длина одного номера – 14 символов. На любой номер можно назначить любые форматы передачи (Приложение A) Форматы передачи и телефонные номера указываются при программировании.

## **6.1. Принцип работы входов**

При отклонении уровня сигнала на клемме IN в течение задержки на нарушение от уровня, заданного при программировании, NV 206 фиксирует событие нарушения входа. Если уровень сигнала вернулся к заданному до истечения задержки на нарушение, то нарушение входа не фиксируется. При возврате уровня сигнала на клемме IN в течение задержки на восстановление до уровня, заданного при программировании NV 206 фиксирует событие восстановления входа.

Если уровень сигнала отклонился от заданного до истечения задержки на восстановление, то восстановление входа не фиксируется. После восстановления входа в течение времени блокировки входа нарушения на данном входе не фиксируются.

## **6.2. Типы зон**

Каждому входу NV 206 можно назначить свой тип зоны. От типа зоны зависит дальнейший алгоритм работы NV 206 после фиксации нарушения входа. Для выбора доступно 5 типов зон:

#### **Постановка/снятие**

Ставит/снимает с охраны NV 206. Снятие с охраны обнуляет счетчик свингера.

#### **Вход/выход**

Если NV 206 снят с охраны, нарушение этой зоны не вызовет тревоги. Если NV 206 поставлен на охрану, нарушение этой зоны вызовет запуск таймера задержки на вход. По истечении времени задержки на вход объявляется тревога. Если NV 206 будет снят с охраны до истечения задержки на вход, тревоги не будет.

## **Проходная**

Если NV 206 снят с охраны, нарушение этой зоны не вызовет тревоги. Если NV 206 поставлен на охрану, нарушение этой зоны вызовет тревогу. Если зона была нарушена в течение времени задержки на вход, т.е. после нарушения зоны Вход/Выход, то тревога объявляется по истечении времени задержки. Если NV 206 будет снят с охраны до истечения задержки на вход, тревоги не будет.

## **Периметр**

Если NV 206 снят с охраны, нарушение этой зоны не вызовет тревоги. Если NV 206 поставлен на охрану, нарушение этой зоны вызовет тревогу.

## **Круглосуточная**

Нарушение этой зоны всегда вызовет тревогу.

## **6.2.1. Свингер**

Свингер – это счетчик количества событий нарушения входа полученных от одного входа. По умолчанию отключен. По достижении выбранного значения больше событий о нарушении не формируется. На пульт отправляется отчет с кодом E575 и номером зоны.

Функция предназначена для блокирования ложных событий о нарушении входа. Для обнуления свингера достаточно выполнить снятие с охраны. Тип зоны "Круглосуточная" не имеет ограничения на количество нарушений.

#### **6.3. Принцип работы выходов**

NV 206 имеет 4 выхода. Работу каждого выхода индицирует соответствующий ему светодиод. Все выходы имеют гибкую логику работы, настраиваемую с помошью программы NV Pro.

Выход 1 LED по умолчанию работает по логике "Статус, охрана и тревога". Логика "Статус, охрана и тревога" предназначена для подключения световой сигнализации.

Выход 2 BELL по умолчанию работает по логике "Сирена". Логика "Сирена" предназначена для подключения звуковой сигнализации.

Выход 3 AUX OUT по умолчанию работает в режиме удаленного управления.

Выход 4 AUX OUT по умолчанию работает по логике "Неисправность GSM". Логика "Неисправность GSM" предназначена для подачи сигнала о пропадании GSM-сети и неисправности канала связи. Выход 4 включается при снижении уровня сигнала GSM-сети до 0.

#### **6.4. Логика постановки/снятия**

NV 206 можно ставить/снимать с охраны:

- ключом ТМ через соответствующий считыватель, подключенный к NV 206
- нарушением входов с типом зоны «Постановка/Снятие»
- звонком или СМС с мобильного телефона
- радиобрелоком NV РТ 44/NV PT 22 (при подключении NV PB 26)
- с помощью облачного сервиса NV Online

При постановке на охрану, если включена опция "Подтверждение о постановке", после успешной отправки отчета о постановке раздастся короткий звуковой сигнал сирены, подключенной к выходу 2. При снятии с охраны дополнительного подтверждения не предусмотрено.

Если произошла тревога, то после снятия необходимо выполнить сброс тревоги. Для этого выполните снятие с охраны. NV 206 снимется с охраны и отключится звуковая сигнализация, но световая индикация продолжит индицировать тревогу. После второй команды снятия отключится световая индикация, произойдет сброс тревоги.

Состояние разделов не сбрасывается при сбросе питания.

После записи в передатчик новых настроек все разделы сняты с охраны.

#### **6.5. Системные события**

В NV 206 предусмотрены системные события, предназначенные для контроля исправности канала связи, работы NV 206 и подключенных к нему устройств. Для каждого события в программе NV Pro можно задать форматы передачи и телефонные номера.

#### **Периодический тест.**

Функция контроля канала связи. На приемную стороны высылается отчет с кодом E602. Минимальный период отправки отчета – 10 минут, максимальный – 30 дней, шаг изменения – 10 минут. Первый отчет отправляется сразу после включения NV 206. Для контроля GPRS-канала связи предусмотрен отдельный GPRS-отчет с кодом E703 (см. инструкцию NV GPRS Server). Минимальный период отправки – 30 секунд, максимальный – 30 минут, шаг изменения – 10 секунд.

#### **Неисправность 220В.**

При падении уровня напряжения на клемме +12V ниже 13В запускается время задержки на нарушение (по умолчанию – 10 сек.). Если до его истечения напряжение 220В не восстановилось, создается событие о неисправности с кодом Е301. При восстановлении напряжения создается событие с кодом R301.

#### **Тампер**

При размыкания клемм «Tamper» на плате, создается событие о нарушении с кодом E137 (настраивается с помощью NV Pro). При восстановлении нормального уровня сигнала создается событие о восстановлении с кодом R137.

#### **Неисправность сирены.**

Функция контроля исправности сирены, подключенной к выходу 2. **Для нормальной работы параллельно цепи подключения сирены необходимо включить резистор 2,2 кОм.** При обрыве сирены и отклонении уровня сигнала от нормального будет

зафиксировано событие с кодом E321. При восстановлении будет создано событие с кодом R321. **Если для выхода 2 выбран режим удаленного управления, данная функция не**  ф

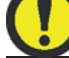

#### **Неисправность выходного напряжения.**

Функция контроля работы подключенных периферийных устройств. При понижении напряжения на клеммах +12Vout ниже 7 В будет зафиксирована неисправность с кодом E312.

При коротком замыкании передатчик перезагрузится. Если после перезагрузки выход +12Vout не восстановится будет зафиксирована неисправность с кодом E312.

При восстановлении нормального уровня напряжения будет создано событие с кодом R312.

#### **6.6. Удаленное управление**

 Для удаленного управления используется облачный сервис NV Online. Так же возможно удаленное управление с ПК с помощью ПО NV Online Pro, подробнее вы можете ознакомиться в инструкции к NV Online Pro.

#### **6.6.1. Управление выходами по SMS**

Внесите в память передатчика свой номер мобильного телефона.

Отправьте на передатчик SMS-сообщение с текстом вида (без кавычек):

«AB C», где

А - номер выхода, от 1 до 4.

В - команда для включения, 1 - включить, 0 - выключить, 2 - запрос состояния выходов.

С (после пробела) - время включения в минутах от 1 до 98, 99 - оставить включенным до получения SMS с командой выключения (бистабильный режим). Если не вводить данное значение выход включится на 2 секунды и выключится.

Например:

SMS вида «11 25» - включиться выход 1 на 25 минут.

SMS вида «41» - включиться выход 4 на 2 секунды и выключится.

#### **6.6.2. Управление выходами методом CLIP**

 Внесите в память передатчика свой номер мобильного телефона и разрешите для него удаленное управление. Сделайте вызов на передатчик. Аналогично управлению по SMS, выход при получении команды включится на 2 секунды , если для выхода не включен в NV Pro бистабильный режим.

Для выключения бистабильного выхода необходимо повторно совершить звонок с телефона. **Звонком с телефона можно управлять только одним выходом. Номер выхода задается**  Д

#### **в настройках NV Pro**

## **6.6.3. Постановка/снятие по SMS**

 Внесите в память передатчика свой номер мобильного телефона и разрешите для него удаленное управление в настройках NV Pro. Кодовые комбинации команд можно менять в программе NV Pro.

Отправьте на передатчик NV 206 SMS-сообщение вида (без кавычек):

#### «ABCD», где

ABCD - команда постановки снятия, 1111 - постановка, 0001 - снятие.

В ответ на SMS «1234» придет SMS о состоянии передатчика.

Для сброса памяти тревог отправьте SMS «3333». При получении SMS передатчик отключает сигнализацию тревоги (выходы LED и BELL), если она активна.

## **6.6.4. Запрос остатка на счете SIM-карты.**

 Для запроса баланса с телефона, указанного в памяти передатчика, необходимо отправить на передатчик SMS-сообщение с текстом Balans xxx или Balance xxx, где ххх - цифры для запроса.

При этом передатчик отправляет запрос баланса вида \*xxx# оператору GSM сети. В ответ передатчик отправит SMS-сообщение на номер, с которого получена SMS, с ответом оператора о состоянии счета.

## **6.6.5. Принудительное подключение к NV Online Pro с помощью СМС.**

Для работы через NV Online Pro существует SMS команда, после которой передатчик соединяется с GPRS сервером на 10 минут (должен быть не запрограммирован хотя бы один IP адрес).

Отправьте на передатчик NV 206 SMS-сообщение вида (без кавычек):

«online XX.XX.XX.XX:port», где

XX.XX.XX.XX - IP адрес GPRS сервера

port - порт GPRS сервера.

## **6.7. Резервирование GSM отчетов через Ethernet (NV 204)/WiFi (NV205)**

NV 206 может совместно работать с NV 204/205 для передачи отчетов через Ethernet или WiFi.

Для совместной работы соедините клеммы CLK, DATA, COM NV 204/205 с соответсвующими клеммами NV 206. NV 204/205 необходимо запрограммировать в режим «Ретранслятор» с помощью ПО NV Pro. Дополнительный настройки NV 204/205 не требуются.

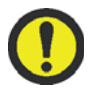

## **Одновременно к NV 206 можно подключить только ОДИН ретранслятор NV 204 или NV 205.**

Передача отчета по Ethernet (Wi-Fi) происходит на выбранные IP адреса, из заданных для GPRS отчетов при программировании NV 206. Отчеты на конкретный IP адрес будут передаваться только либо от ретранслятора NV 204/205 (если отчеты от него успешны), либо от GSM передатчика NV 206 по GPRS.

Для каждого IP адреса есть возможность задать через какой канал связи будут отправляться отчеты, по Ethernet (Wi-Fi) или по GPRS. Это может потребоваться, например, чтобы передатчик был на связи с NV Online PRO.

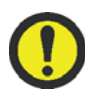

**Связь с контрольной панелью NV 206 из NV Online PRO через ретранслятор NV204/205 невозможна. В этом случае необходимо отправить специальную команду, после которой панель принудительно соединится с сервером сама (в панели должен быть изначально свободен (не запрограммирован) хотя бы один IP адрес).**

Для работы через NV Online Pro существует SMS команда, после которой передатчик соединяется с GPRS сервером на 10 минут (должен быть не запрограммирован хотя бы один IP адрес).

Отправьте на передатчик NV 206 SMS-сообщение вида (без кавычек):

«online XX.XX.XX.XX:port», где

XX.XX.XX.XX - IP адрес GPRS сервера

port - порт GPRS сервера.

Это может быть полезно, если GSM передатчик не находится на постоянной связи с GPRS сервером (не задана отправка по GPRS или период тестов слишком большой).

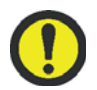

## **Убедитесь, что Ваш системный администратор пробросил необходимый порт для корректной работы NV GPRS Server.**

## **6.8. Сброс настроек**

На плате NV 204 размещены перемычки 123X (см. п.4), предназначенные для сброса настроек.

Для сброса настроек на выключенном передатчике поставьте перемычку на нижнюю пару контактов 3Х и подайте питание на передатчик. Через некоторое время начнут мигать светодиоды TXB и TRBL. Дождитесь момента, когда они перестанут мигать, выключите передатчик и снимите перемычку.

Настройки сброшены.

## **6.9. Установка драйвера USB**

 Для программирования передатчика через miniUSB необходимо установить драйвер устройства. Скачать USB драйвер можно на сайте http://www.navigard.ru. Для установки драйвера необходимо сделать следующее:

1. Зайдите в Диспетчер устройств и выберите устройство с восклицательным знаком NAVIgard.

2. Нажмите на нем правой кнопкой мыши и выберите «Обновить драйверы». Откроется окно обновления драйверов.

3. Выберите «Выполнить поиск драйверов на этом компьютере». Откроется окно поиска драйверов.

4. Нажмите кнопку Обзор и укажите путь к файлам с драйверами.

5. Нажмите Далее. Через некоторое время появится окно с информацией, что установка драйвера для устройства окончена.

6. Нажмите Закрыть. В разделе Порты (COM и LPT) появится устройство NAVIgard Transmitter. Запомните номер порта и используйте его в программах для связи с передатчиком.

## **7. Индикация**

В момент включения загораются светодиоды TRBL и TXB. Затем начинает раз в секунду мигать светодиод GSM показывая попытку регистрации в сети. При успешной регистрации светодиод GSM начинает мигать раз в 2 секунды.

Каждый отчет отправленный NV 206 сопровождается включением на 1 сек светодиода TXB, если отчет удачен или светодиода TRBL, если нет.

Тревога зоны сопровождается миганием светодиода TRBL, количество миганий - номер зоны.

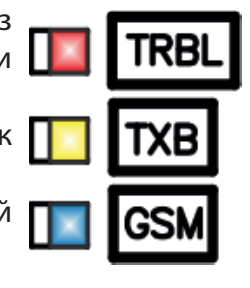

## 8. Программирование

## 8.1. Программирование передатчика

NV 206 можно запрограммировать удаленно через FTP/NV Online Pro или через компьютер (miniUSB).

## 8.1.1. Программирование через ПО NV Pro

При программировании через ПК используется программа NV Pro. Скачайте NV Pro с сайта www. navigard.ru, запустите и следуйте указаниям программы. При наведении курсора мыши на пункты меню NV Рго в желтом поле появляются подсказки.

В NV 206 уже заранее запрограммированы пользовательские настройки. Узнать настройки по умолчанию Вы можете из программы NV Pro.

## 8.1.2. Программирование через ПО NV Online Pro

Удаленное программирование передатчика NV 206 с помощью ПО NV Online Pro аналогично настройке через NV Pro.

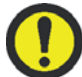

## Для работы NV Online Pro обязательно необходимо подключение передатчика к NV GPRS Server. Подробнее Вы можете ознакомиться в руководстве NV Online Pro.

## 8.2. Программирование ключей ТМ

Для постановки/снятия с охраны NV 206 можно использовать ключи ТМ. Для этого необходимо подключить считыватель ТМ к клеммам Т, СОМ и при программировании выбрать функция клеммы Т: «ТМ считыватель» во вкладке Системные события.

Запрограммировать можно три вида ключей ТМ:

- пользовательские ключи, которые и будут выполнять постановку/снятие  $\bullet$
- ключи ГБР, для отправки на пульт отчета о прибытии ГБР
- мастер-ключи, предназначенные для добавления пользовательских ключей

Добавление новых ключей возможно либо при помощи уже имеющихся мастер-ключей, либо при помощи перемычек 123Х, расположенных на плате. Номер пользовательского ключа будет передаваться в отчете о постановке/снятии с охраны.

При прописывании ключей после прикладывании к считывателю нового ключа один звуковой сигнал означает, что ключ успешно записан, два звуковых сигнала - ключ уже есть в памяти.

Типовая схема подключения считывателя ТМ

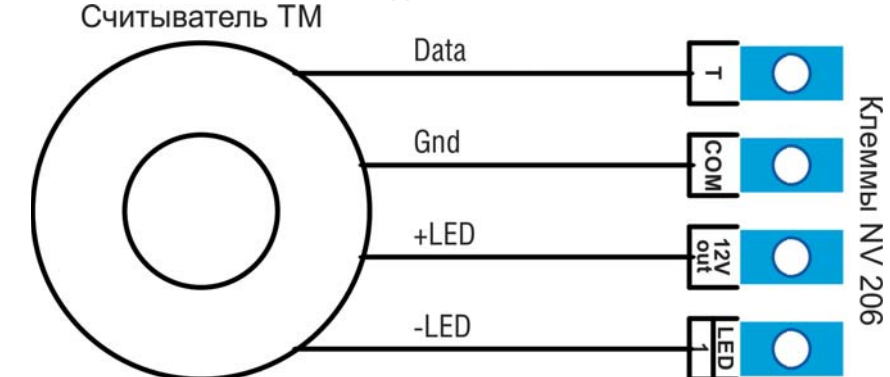

## 8.2.1. Программирование пользовательских ключей при помощи перемычек

При выключенном передатчике установите перемычку 1-2 горизонтально на нижнюю пару контактов. Подайте питание на передатчик. Установите перемычку 3, мигнет индикатор 1 на выносной индикации и пропищит бузер. Пропишите новые пользовательские ключи, последовательно прикладывая их к считывателю. При успешной записи ключа прозвучит 1 звуковой сигнал. Если ключ уже есть в памяти прозвучит 2 звуковых сигнала. По окончании выключите передатчик, снимите все перемычки.

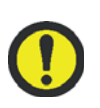

При добавлении ключей с помощью перемычек, ключи не отображаются в NV Pro. Для отображения номера ключа ПЕРЕД добавлением ключей установите галочку «Разрешить чтение-запись ключей ТМ» в ПО NV Pro и запишите настройки в прибор. После окончания добавления ключей ТМ обязательно считайте настройки прибора. В противном случае при записи настроек в прибор все ключи будут СТЕРТЫ!!!!

## **8.2.2. Программирование пользовательских ключей при помощи мастер-ключа**

Подайте питание на передатчик. В момент начала программирования прибор должен быть снят с охраны.

Приложите мастер-ключ к считывателю и удерживайте его в течение интервала времени в 6 секунд. Начало и конец интервала индицируется миганием светодиода СТАТУС(Выход LED1) и коротким звуковым сигналом. Пропишите новые пользовательские ключи, последовательно прикладывая их к считывателю. Для выхода из программирования приложите мастер-ключ к считывателю, либо, если не касаться считывателя в течение 16 секунд, передатчик выйдет из режима программирования самостоятельно. При этом светодиод СТАТУС(Выход LED1) мигнет 4 раза с звуковым сигналом.

## **8.2.3. Программирование новых мастер ключей при помощи мастер-ключа**

Необходимо выполнить 1 короткое касание и 1 длинное(6 сек) касание считывателя. Для этого подайте питание на передатчик. В момент начала программирования прибор должен быть снят с охраны.

Приложите мастер-ключ к считывателю, передатчик войдет в режим программирования, светодиод СТАТУС(Выход LED1) мигнет один раз с звуковым сигналом, означающим, что зафиксировано первое короткое касание – уберите ключ.

Через 2 секунды снова приложите мастер-ключ к считывателю, светодиод СТАТУС(Выход LED1) мигнет 2 раза с звуковым сигналом, означающим, что зафиксировано второе короткое касание – продолжайте держать ключ.

Еще через 6 сек светодиод СТАТУС(Выход LED1) мигнет еще один раз с звуковым сигналом, показывающим, что зафиксировано длинное касание – уберите ключ.

Последовательно прикладывайте к считывателю ключи ТМ, которые нужно сделать мастерключами. Если не касаться считывателя в течение 16 секунд, передатчик выйдет из режима программирования самостоятельно.

## **8.2.4. Стирание одного пользовательского ключа при помощи мастер-ключа**

Для входа в режим удаления одного пользовательского ключа необходимо выполнить 2 коротких и 1 длинное касание. Порядок выполнения полностью аналогичен п.8.2.3. Последовательно прикладывайте ключи, которые необходимо удалить из памяти.

## **8.2.5. Удаление всех ключей, кроме первого мастер-ключа**

Для входа в режим удаления ключей необходимо выполнить 3 коротких и 1 длинное касание. Порядок выполнения полностью аналогичен п.8.2.3. После удаления в памяти останется только мастер-ключ, который был записан под номером 1. Светодиод СТАТУС(Выход LED1) мигнет 5 раз со звуковым сигналом.

## **8.2.6. Удаление всех ключей при помощи перемычек**

При выключенном питании передатчика установите перемычку 1-2 в нижнее горизонтальное положение. Подайте питание. Установите перемычку Х, светодиод СТАТУС(Выход LED1) моргнет 5 раз с звуковой индикацией. По окончании снимите перемычку Х, выключите передатчик, снимите все перемычки.

## 9. Назначение перемычек

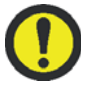

Все перемычки устанавливаются при выключенном питании, если в инструкции не указано иное.

Таблица 1. Положение перемычек и их назначение

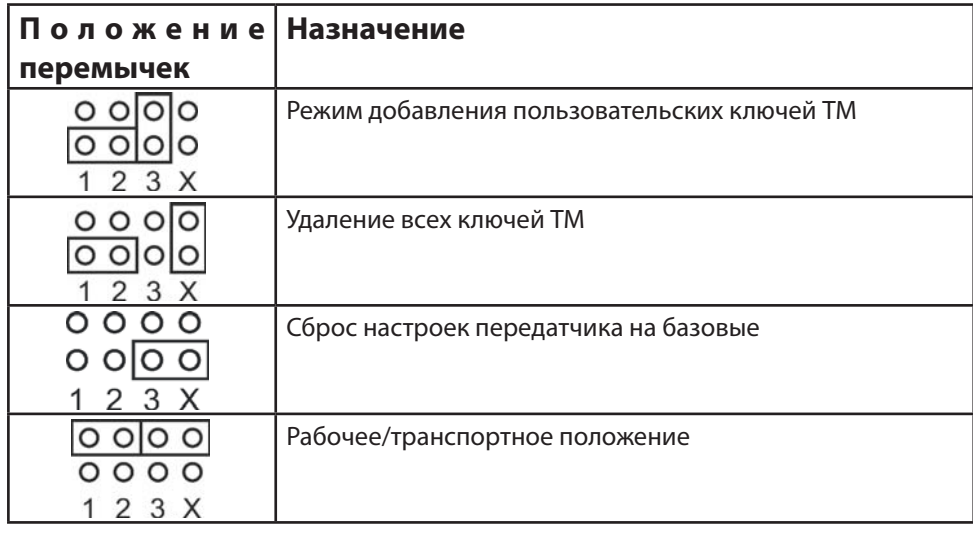

## 10. Обновление версий

В передатчике NV 206 предусмотрена возможность для самостоятельного обновления версии прошивки пользователями. Всегда рекомендуем использовать актуальную версию прошивки. Прошивка доступна на сайте www.navigard.ru или в технической поддержке.

## Обновление с помощью SMS «Boot»

Отправьте на передатчик SMS команду «Boot» с любого телефона, запрограммированного в памяти передатчика. Передатчик автоматический зайдет на сервер и скачает актуальную прошивку.

В ответ на SMS команду вы получите ответ, в зависимости от результата:

"Обновление успешно завершено. Версия х.хх"

"Не удалось получить файл обновления"

"Файл не для этого устройства"

"Обновление не требуется. Версия х.хх"

"Неправильная команда".

## Для обновления необходимо, чтобы на SIM карте была подключена услуга GPRS!

## Обновление с помощью microSD карты

Скопируйте файл прошивки в корень карты памяти. Вставьте microSD гкарту в передатчик. При включении передатчика, если версия прошивки на карте памяти не совпадает с версией передатчика, произойдет смена прошивки.

## Обновление через USB

Для обновления Вам понадобятся программа NV Prog, доступная на сайте www.navigard.ru, и файл прошивки с расширением \*hhx. Запустите NV Prog, выберите файл прошивки и нажмите обновить.

## **11. Гарантии производителя и сертификаты**

Все передатчики NV 206 имеют уникальную защитную голографическую наклейку. Предприятие изготовитель гарантирует соответствие GSM передатчика NV 206 требованиям пожарной безопасности при соблюдении потребителем условий и правил эксплуатации, установленных эксплуатационной документацией.

• Гарантийный срок хранения 6 месяцев.

• Гарантийный срок эксплуатации 12 месяцев, но не более 18 месяцев со дня изготовления.

Действие гарантийных обязательств прекращается:

• При истечении гарантийного срока хранения, если изделие не введено в эксплуатацию до его истечения.

• При истечении гарантийного срока эксплуатации.

• Гарантийный срок эксплуатации продлевается на период от подачи рекламаций до введения изделия в эксплуатацию силами предприятия-изготовителя.

• Гарантия не распространяется на изделие, компоненты которого имеют механические повреждения.

• Гарантия не распространяется на изделие с отсутствием или повреждением голографической наклейки.

GSM передатчик NV 206 имеет сертификат №C-RU.ПБ16.В.00191 от 29.11.2010г., подтверждающий соответствие требованиям Технического Регламента Пожарной Безопасности (Федеральный закон от 22.07.2008 № 123-ФЗ).

## **12. Свидетельство о приемке**

GSM передатчик NV 206 s/n или соответствует конструкторской документации ТУ 4372-001-66044737-06 и признан годным к эксплуатации. Дата выпуска: \_\_\_\_\_\_\_\_\_\_\_\_\_\_ М.П.

## **13. Техническая поддержка**

Тел./факс: (4012) 578-900, (4012) 38-68-66 E-mail: tech@navigard.ru Website: www.navigard.ru

## Приложение А. Форматы передачи

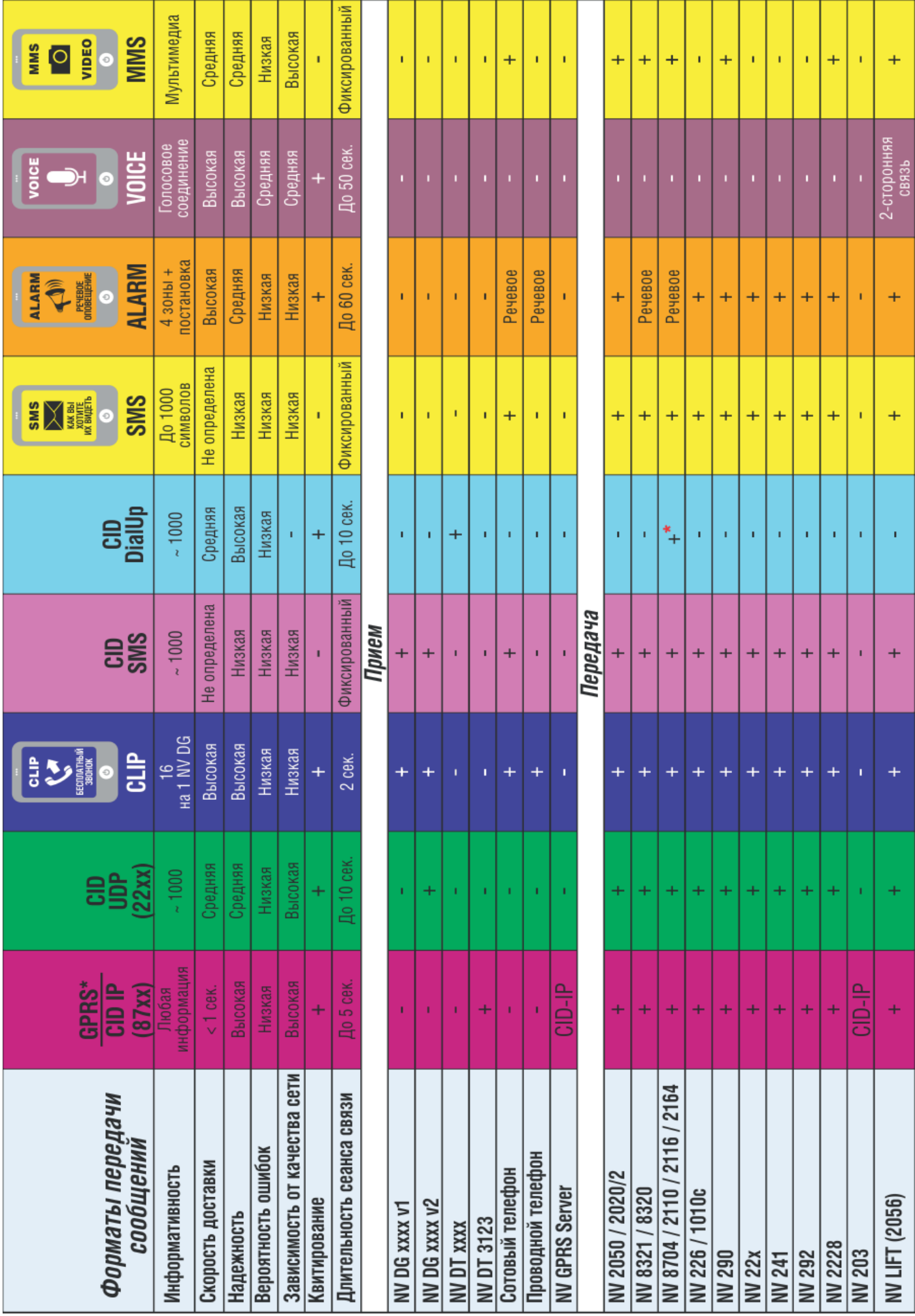

GSM контрольная панель NV 206 v.2.xx .<br>Руководство по эксплуатации

CID = Contact ID — наиболее распространенный в мире высокоинформативный формат передачи тревожных сообщений. CID поддерживается всеми ведущими производителями контрольных панелей и мониторинговых приемников.

По совокупности критериев оценки каналов передачи сообщений, приведенной в этой таблице, и по результатам функционально-стоимостного анализа приемной и передающей сторон, рекомендуется использовать формат передачи GPRS с резервированием/дублированием CLIP

#### Описания форматов передачи и приема сообщений:

GPRS — передача Contact ID на статический IP-адрес, используя GPRS-сервис оператора GSM СВЯЗИ.

Варианты передачи сообщений:

1. передача Contact ID на статический IP-адрес, присвоенный к SIM карте\* мониторингового GPRS-расширителя.

2. передача Contact ID на статический IP-адрес GPRS-сервера.

• GPRS-отчет считается доставленным, если передатчик получил ответ от мониторингового GPRSрасширителя (сервера) о том, что расширитель (сервер) успешно принял отчет.

\*SIM-карта со статическим IP-адресом — специальная услуга оператора GSM-связи. Это специальная SIM-карта с открытой услугой GPRS, при выходе в интернет с помощью этой услуги, GPRS-сервер оператора всегда будет присваивать при соединении один и тот же IP-адрес. Этот адрес Вы должны будете получить у оператора GSM-связи.

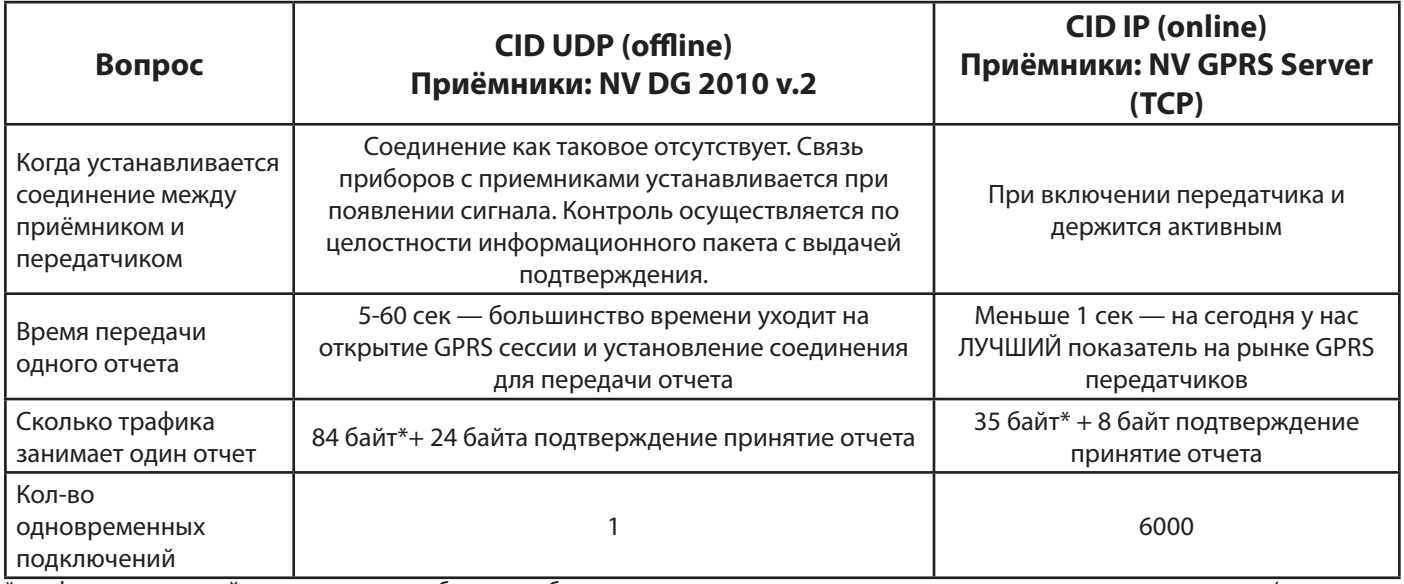

\*трафик, за который оператор связи будет требовать денег, сильно отличается от реального отправленного/принятого трафика.

Причина — в округлении, с заданной оператором точностью, за какой-то период времени, т.е.: если оператор округляет трафик с точностью 100 кб раз в 15 мин (распространённая практика), а в каждые 15 мин происходит любой обмен информацией (тест Е703, переподключение, сервисные сигналы поддержания подключения и прочее), то в месяц будет предъявлено к оплате 4\*24\*30\*100 кб = 281 Мб трафика. Причем точность округления и период, в течении которого происходит округление, даже в пределах тарифных планов одного оператора сильно разнятся.

Оптимальным вариантом для передатчика будет выбор тарифного плана с безлимитным интернетом, с дальнейшим анализом порядочности оператора.

CID IP — передача Contact ID в цифровом виде на статический IP адрес по каналу Ethernet.

• CID IP отчет считается доставленным, если передатчик получил ответ от мониторингового приемника о том, что приемник успешно принял отчет.

CID UDP — передача Contact ID в цифровом виде на GPRS приемник, используя GPRS канал оператора GSM связи по протоколу UDP. В UDP-отчете может передаваться за один сеанс связи сразу несколько кодов событий, если на момент передачи произошло более чем одно событие.

• UDP-отчет считается доставленным, если передатчик получил ответ от мониторингового приемника о том, что приемник успешно принял отчет. Вместо статического IP адреса можете использовать Ваше доменное имя для передачи отчетов GPRS / CID UDP / CID IP.

## Приложение В. Диаграммы подключений

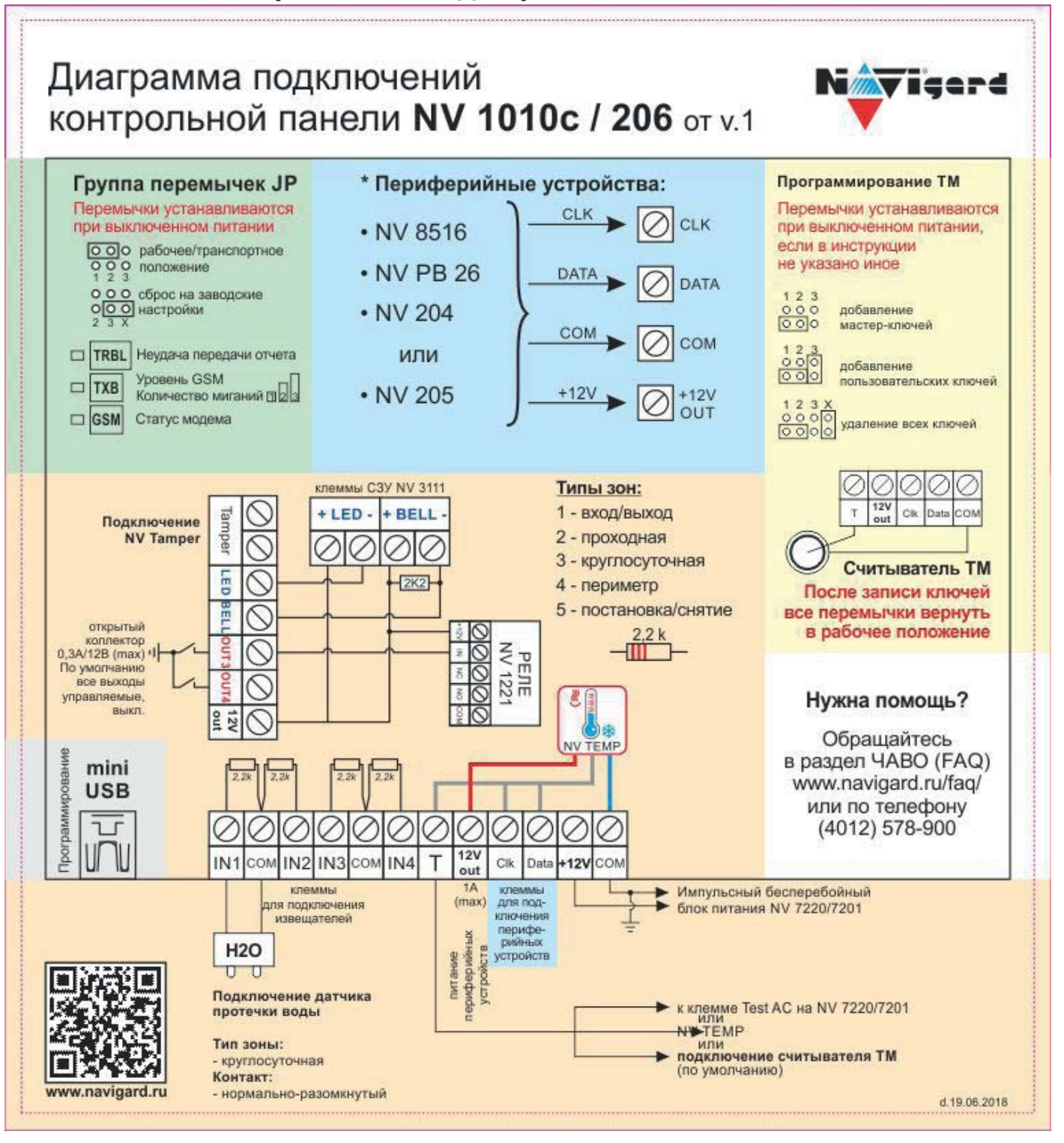

#### **18 GSM контрольная панель NV 206 v.2.хx Руководство по эксплуатации**

## **Приложение С. Коды событий**

#### **Передача отчетов:**

E060/R060 Потеря/регистрация сети GSM первая СИМ карта

Е061/R061 Потеря/регистрация в сети GSM вторая СИМ карта

E062/R062 Потеря/восстановление Ethernet (формирует NV 204)

E063/R063 Потеря/восстановление Ethernet канала (формируется в NV GPRS сервере)

E080/R080 Потеря/восстановление Ethernet в NV DT 3123

## **Тревоги:**

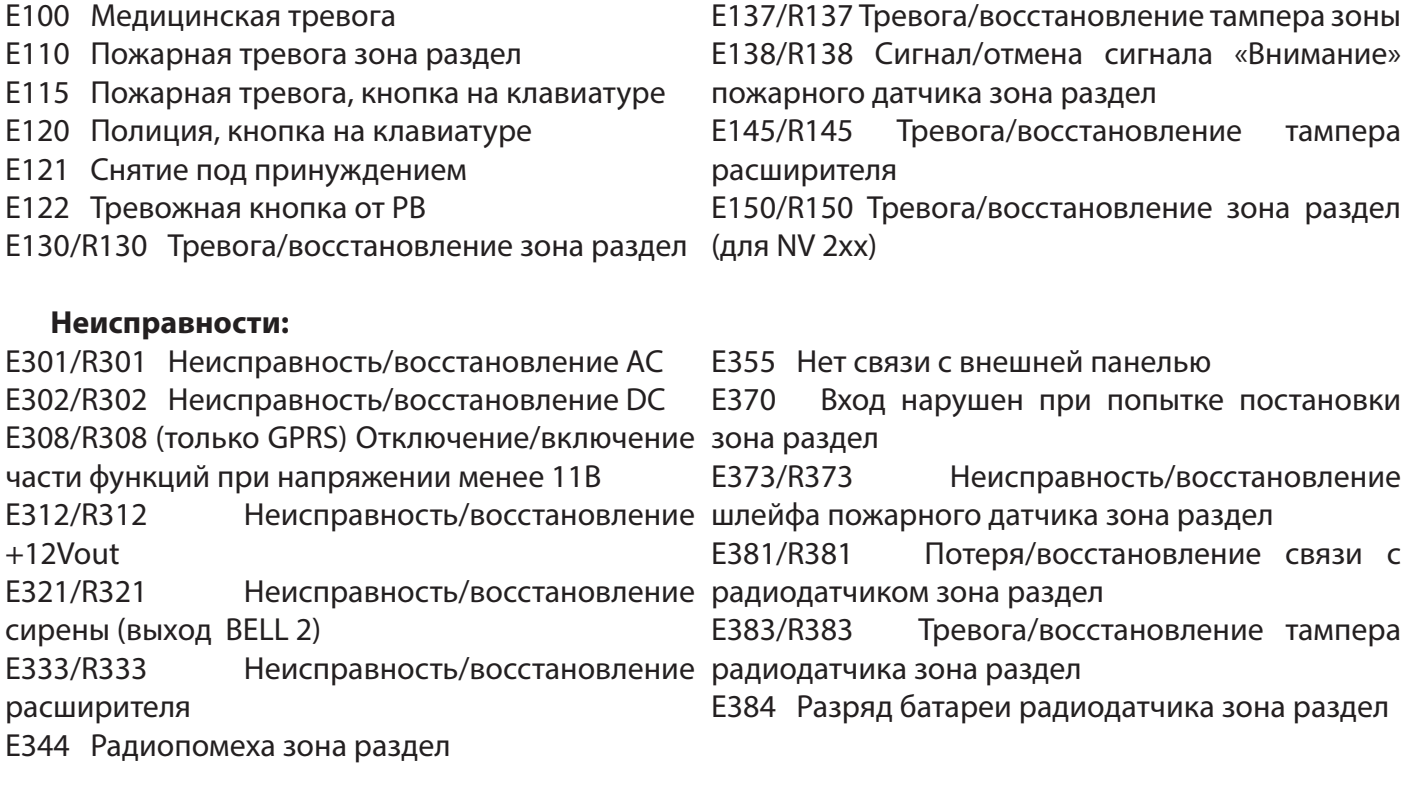

## **Постановки:**

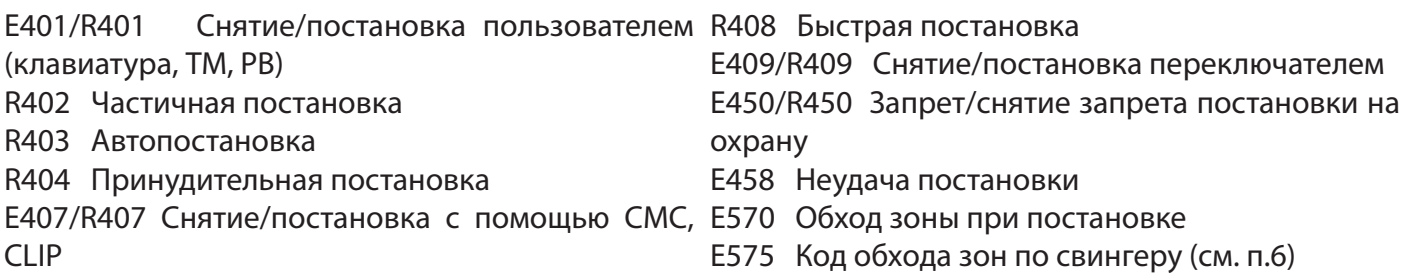

## **Системные события:**

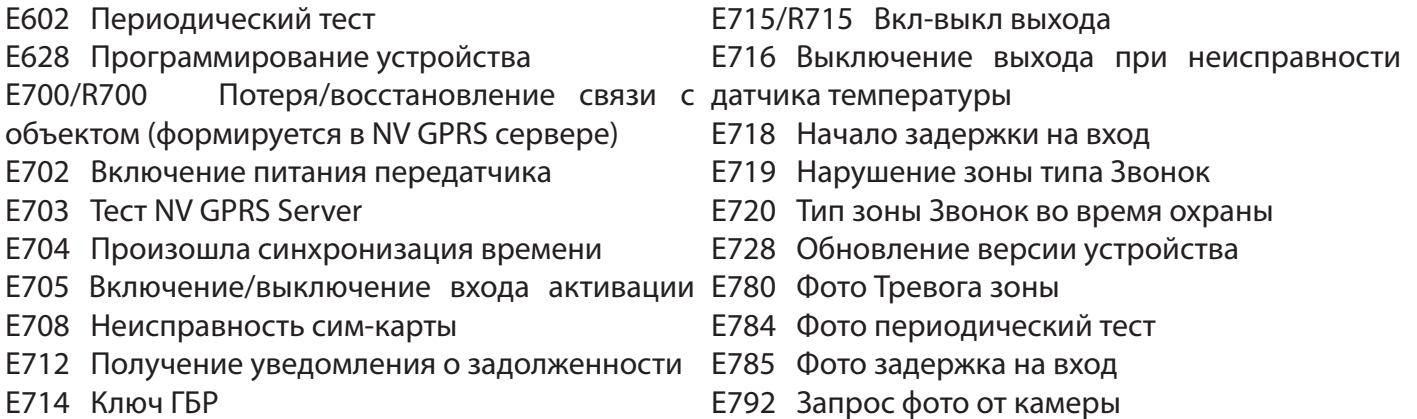